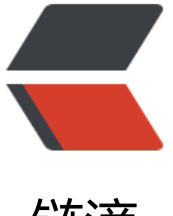

链滴

### Android Cmake 编[译 c](https://ld246.com),c++ 源文件, 实现 JNI 调用

作者:woyehua

- 原文链接:https://ld246.com/article/1541604851626
- 来源网站: [链滴](https://ld246.com/member/woyehua)
- 许可协议:[署名-相同方式共享 4.0 国际 \(CC BY-SA 4.0\)](https://ld246.com/article/1541604851626)

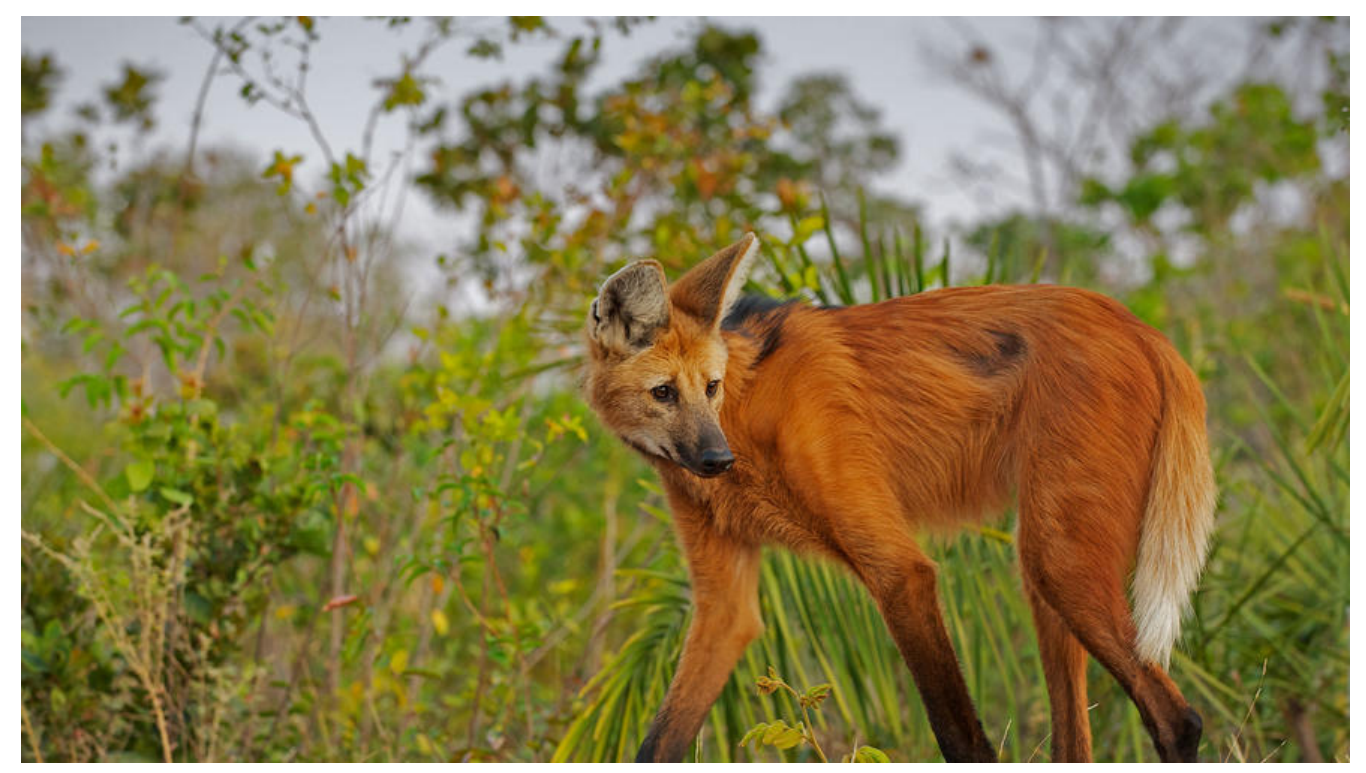

这几天研究了一下安卓涉及到JNI相关的知识点,本以为很简单的东西,结果实现起来各种错误,现 总结一下贴出来

希望有帮助

这篇文章,只介绍使用Cmake去编译so文件,NDK的先不讨论,个人觉得ndk比较麻烦

1、首先需要下载Cmake, 这个AS都自带了功能, 见下图

Cmake是一个编译工具,LLDB应该是一个NDK下的调试工具,NDK不必说了,三个都更新一下

如果使用NDK的话,需要配置NDK的环境变量

2、新建一个项目,注意哦,不要勾选Include C++ Support

最好不要勾选,我们需要一步一步来

3、在项目的main目录下新建cpp文件夹,并且建立你需要的.cpp .h文件

JniTest.h JniTest.cpp native-lib.cpp(CmakeLists.txt稍后再讲)

这里简单贴一下三个文件的源码,就是求 (a+10) 的值, native-lib.cpp是开放给java层调用的, 再 面负责调用JniTest里面的内容

JniTest.h:

#ifndef JNITEST\_CMAKE\_MAX\_H #define JNITEST\_CMAKE\_MAX\_H

int test(int a);

#endif //JNITEST\_CMAKE\_MAX\_H

```
JniTest.cpp:
int test(int a) {
return 10 + a;
}
native-lib.cpp:
#include <jni.h>
#include "JniTest.h"
extern "C" {
jint
Java_com_test_MainActivity_maxFromJNI(
       JNIEnv* env,
      jobject object,
      jint a)
{
   return test(a);
}
}
```
(JNIEnv\* env, jobject object)这两个是必须要的, 后面的jint a 是接受java层的参数 下面看CmakeList.txt

#### **指定cmake最低版本,如果不知道就复制吧**

cmake minimum required(VERSION 3.4.1)

# **第一个native-lib是供java调用的文件, SHARED是啥 看明白但是要写上**

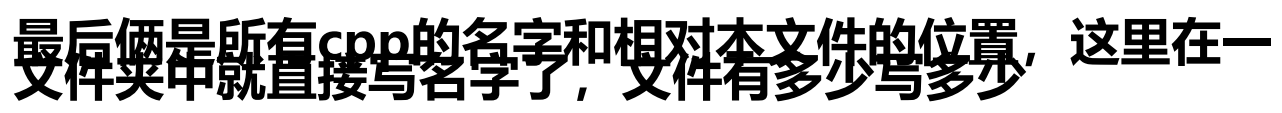

add library(native-lib SHARED native-lib.cpp JniTest.cpp)

## **我的理解是java要连接到native-lib,和一些其它的东西 不懂**

target link libraries(native-lib)

#### 照着这个写就好了

- 4、最后配置一下 app gradle
- 5、现在在java层调用就好啦

public class MainActivity extends AppCompatActivity {

```
static {
   System.loadLibrary("native-lib");
}
@Override
protected void onCreate(Bundle savedInstanceState) {
   super.onCreate(savedInstanceState);
   setContentView(R.layout.activity_main);
   TextView textView = (TextView) findViewById(R.id.text);
   textView.setText(maxFromJNI(14) + "");
}
```
public native int maxFromJNI(int a);

}